# ИНИСТ Банк Клиент

# Новое в генерации ключей

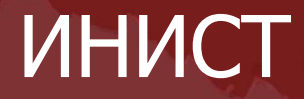

# Процедура генерации ключей

## Как есть сейчас

### Как может стать

## Процедура генерации ключей

### Как есть сейчас:

- Многоступенчатость процедуры
- Непосредственное участие сотрудника банка
- Использование карточки ключа
- Использование отдельной программы генерации ключей
- Необходимость доставки открытого ключа в банк
- Ручной импорт открытого ключа в банке

#### 1.Сотрудник банка в программе ibCenter открывает карточку клиента:

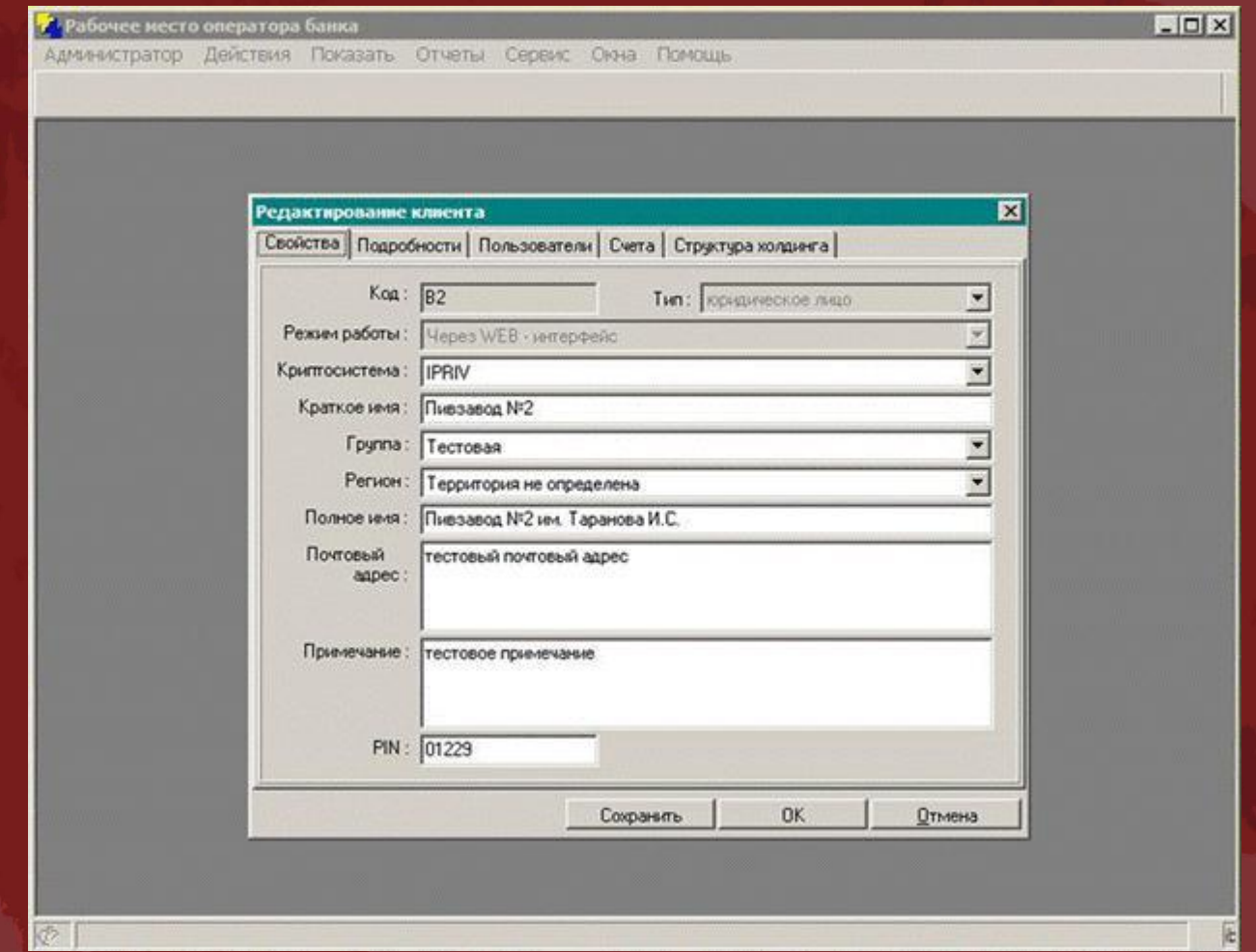

#### 2.Переходит к закладке со списком пользователей клиента:

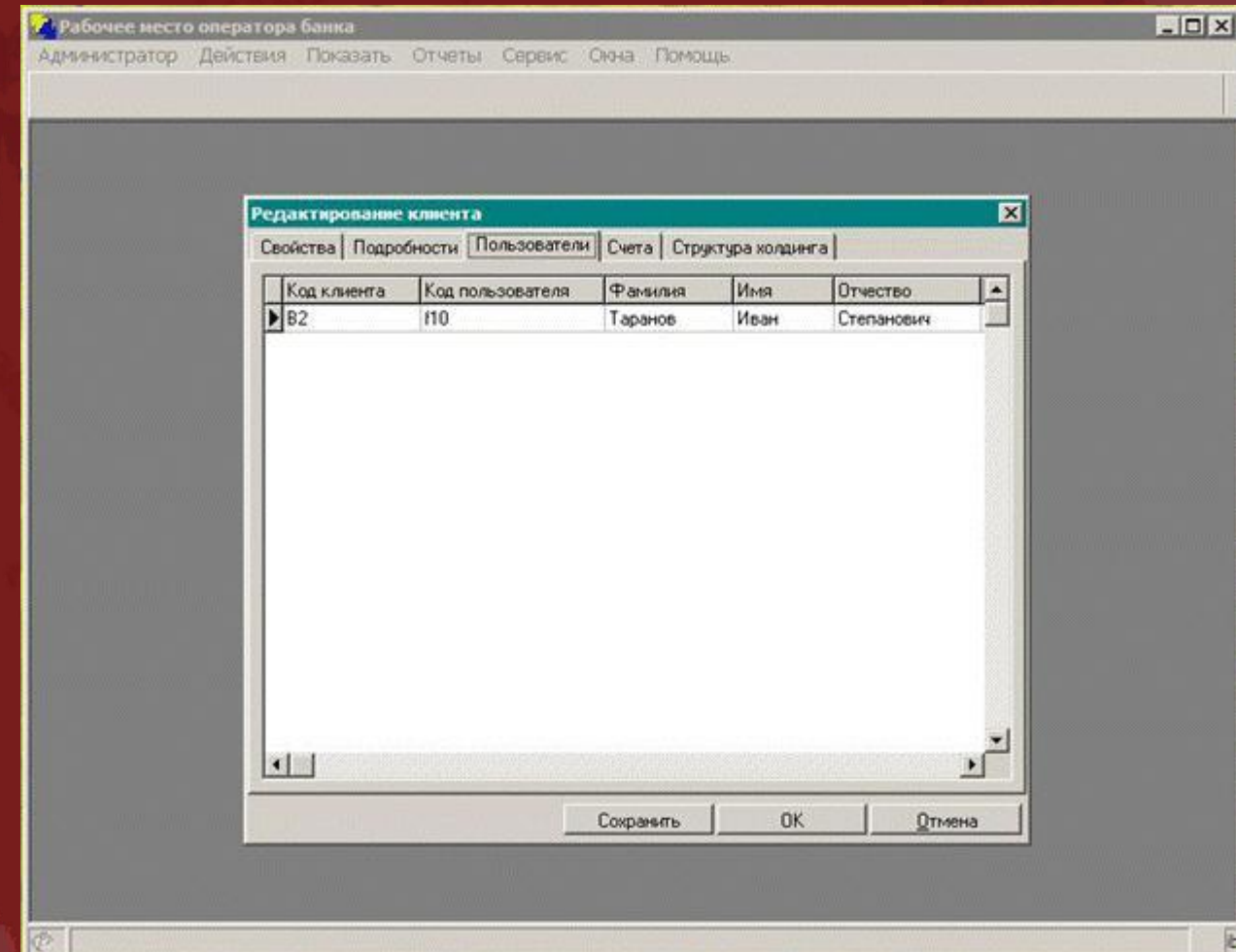

#### 3.Открывает окно редактирования пользователя клиента:

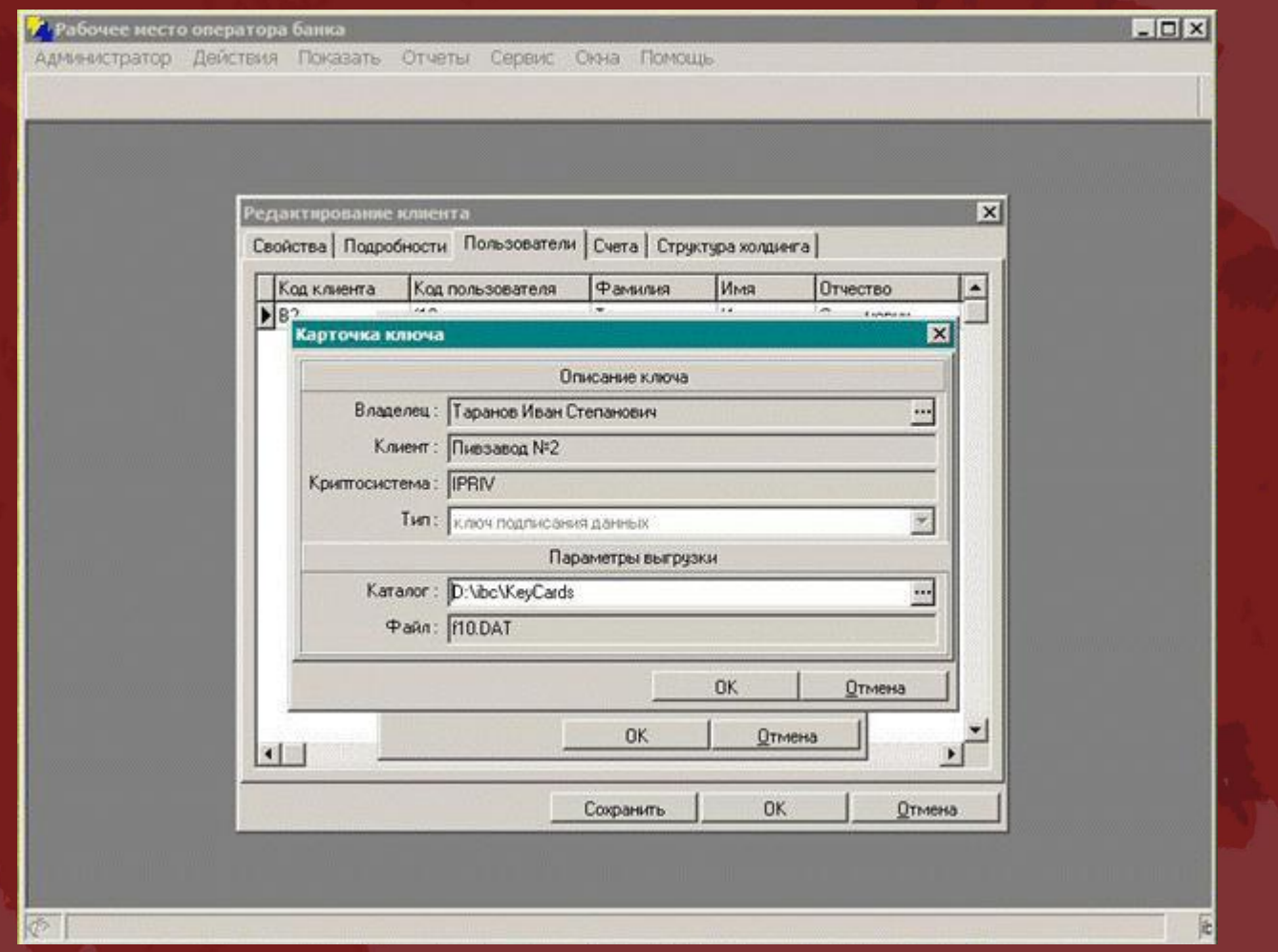

### 4.В списке ключей пользователя клиента выбирает пункт меню «Карточка ключа» :

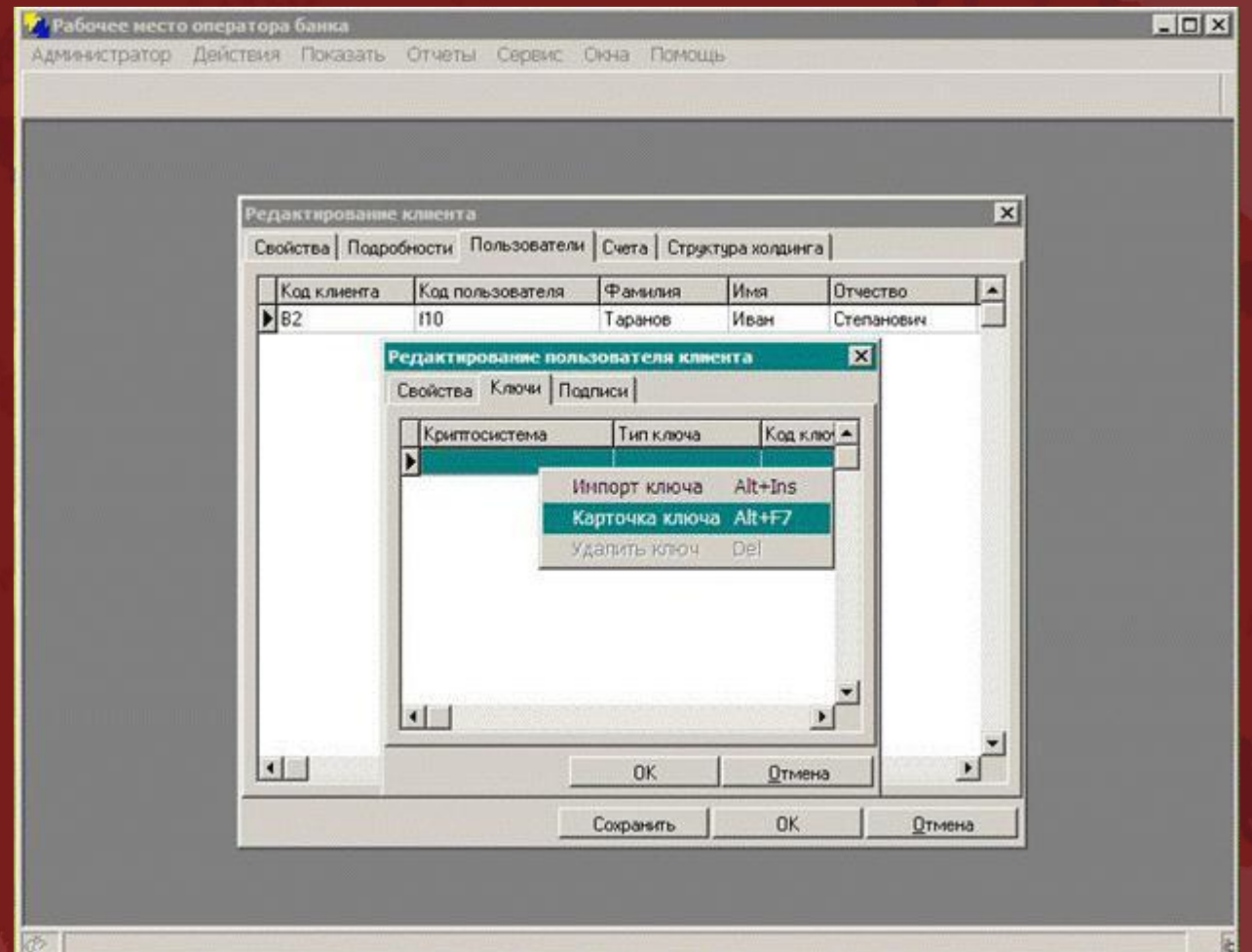

#### 5.Выгружает карточку ключа на диск :

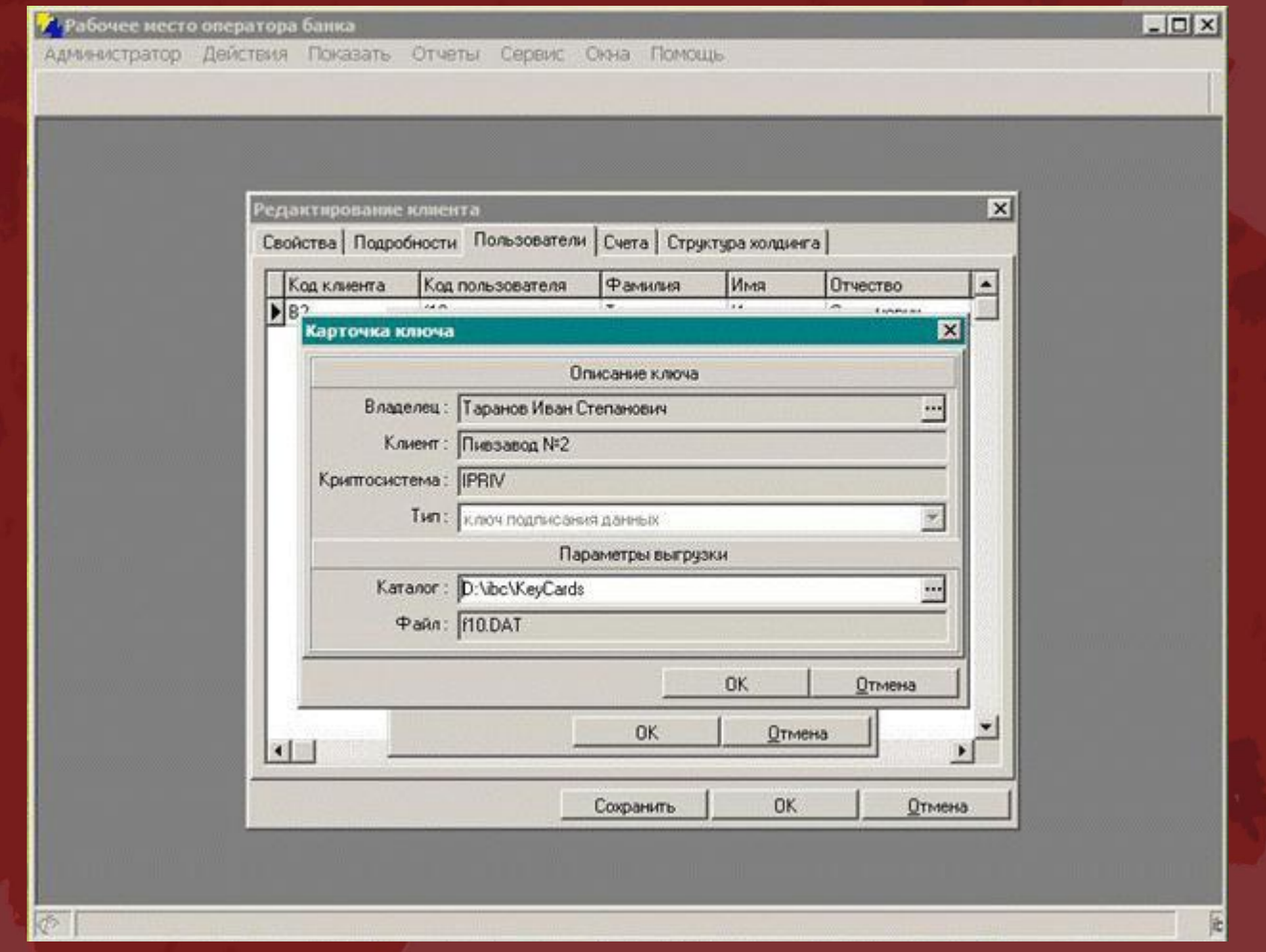

#### 6. Отыскивает сохраненную на диске карточку ключа и ...

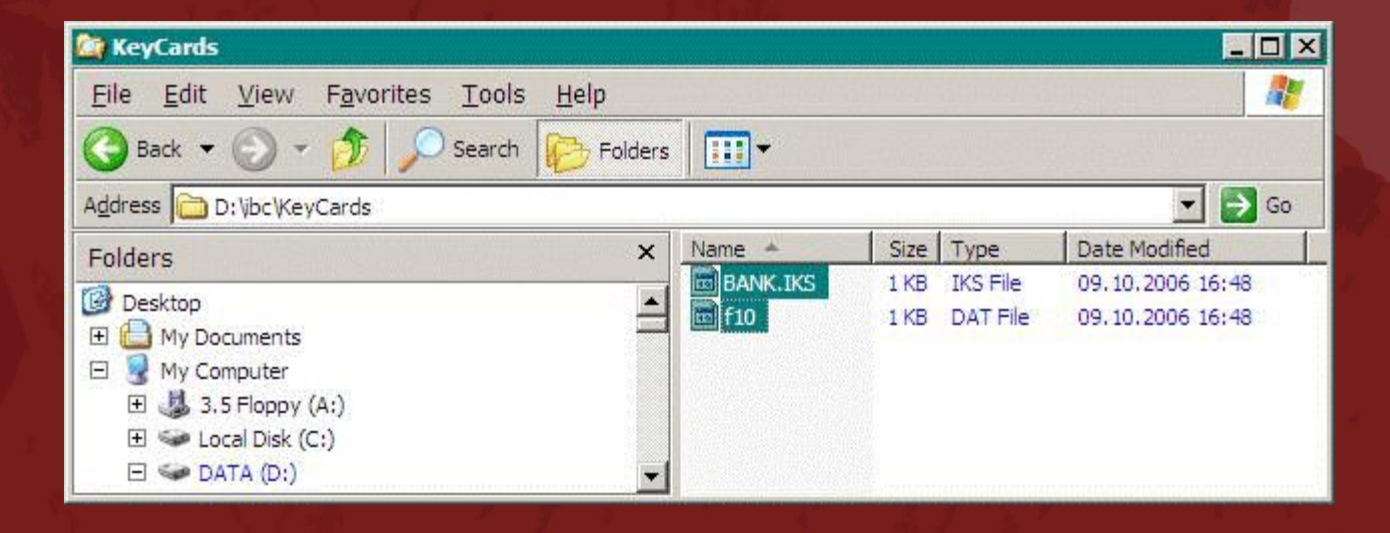

7.... копирует ее на внешний носитель, который отдает клиенту (или отправляет по электронной почте):

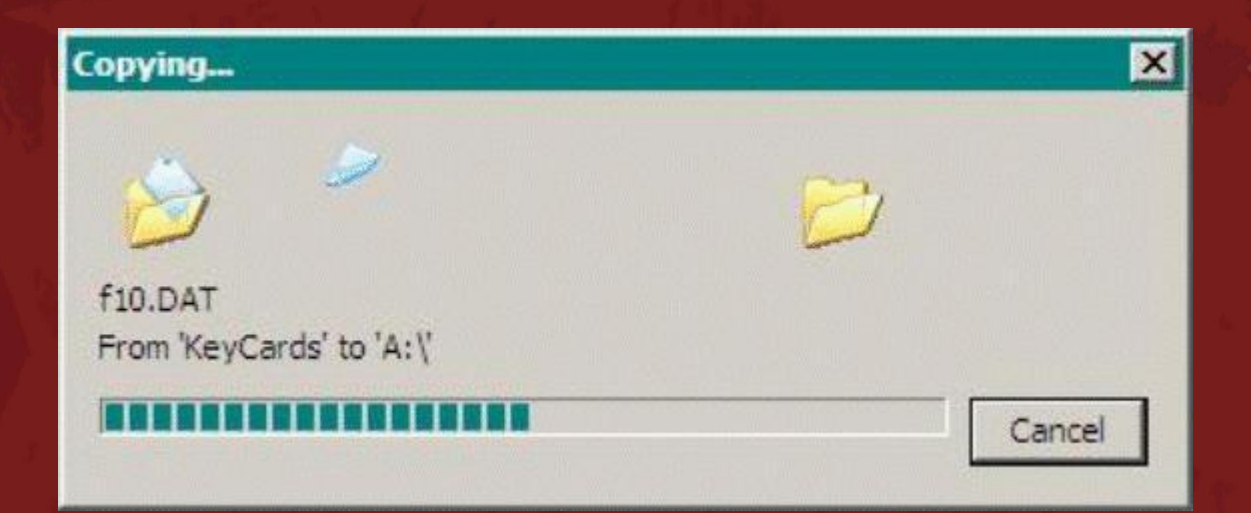

#### 8.Пользователь клиента запускает программу генерации ключей:

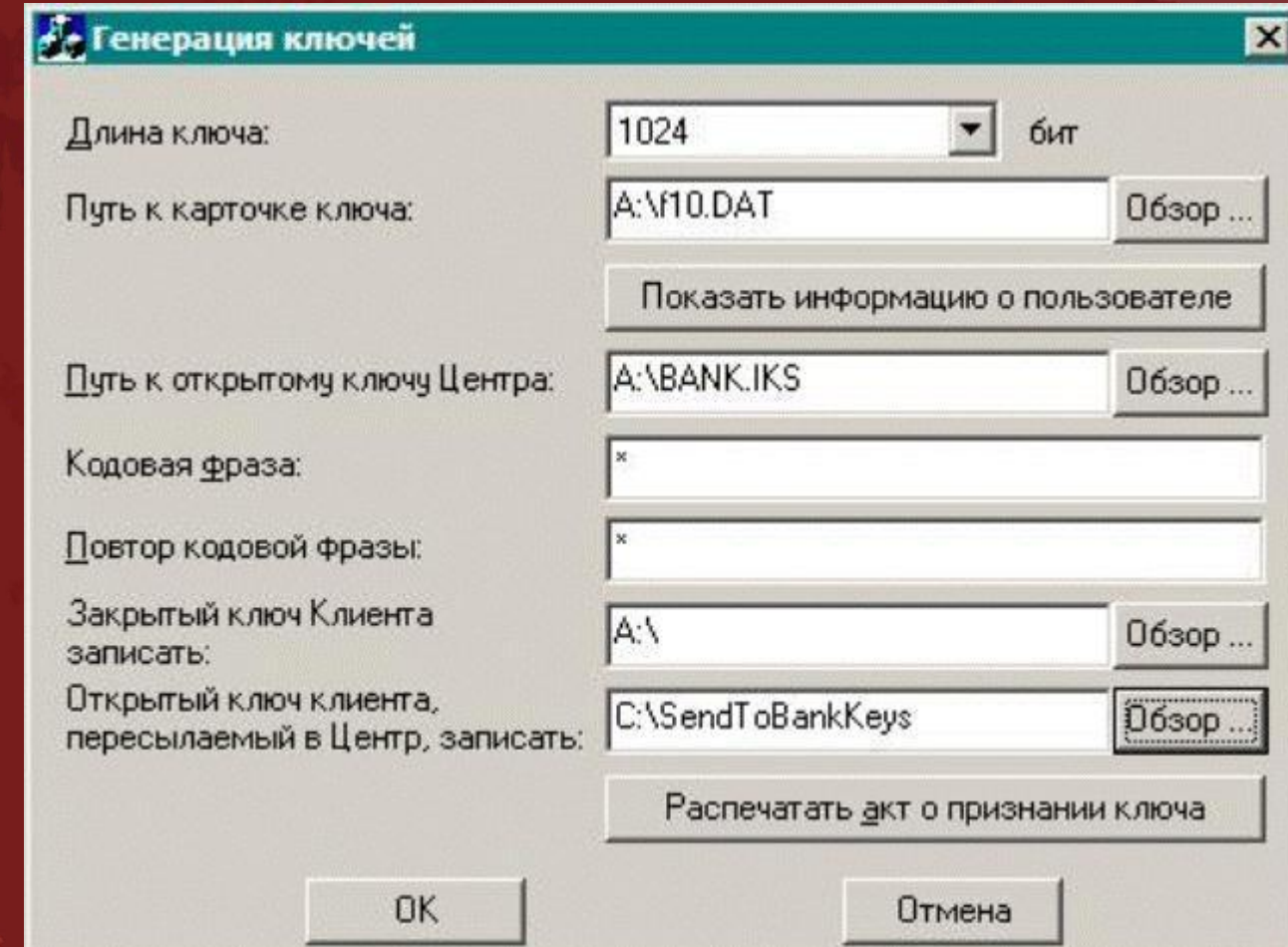

#### 9.Вводит данные для генерации ключа:

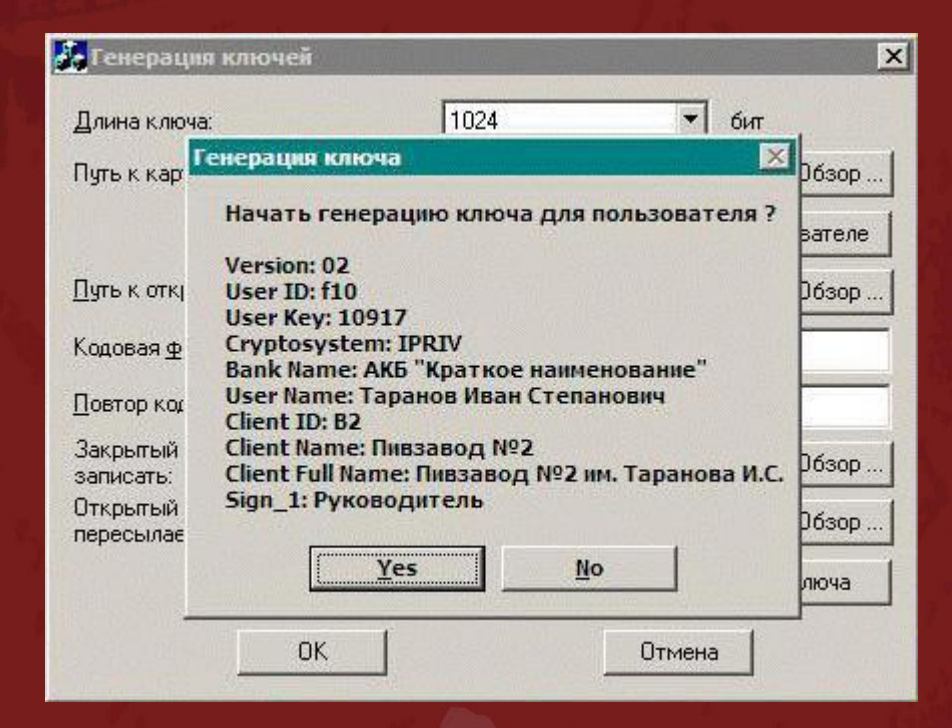

### 10.Осуществляет процесс генерации ключа:

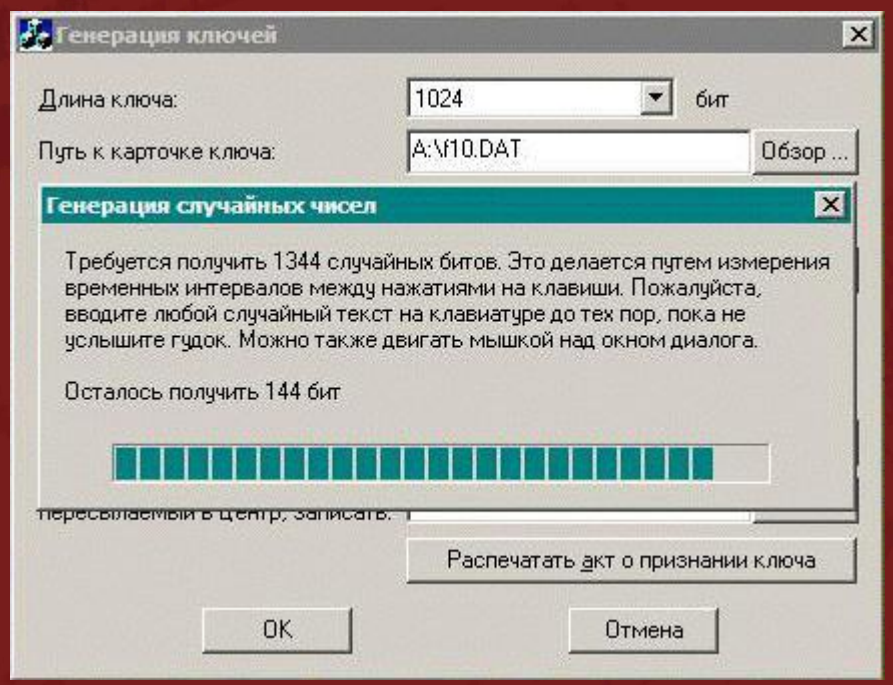

### 11.Печатает акт о генерации ключа:

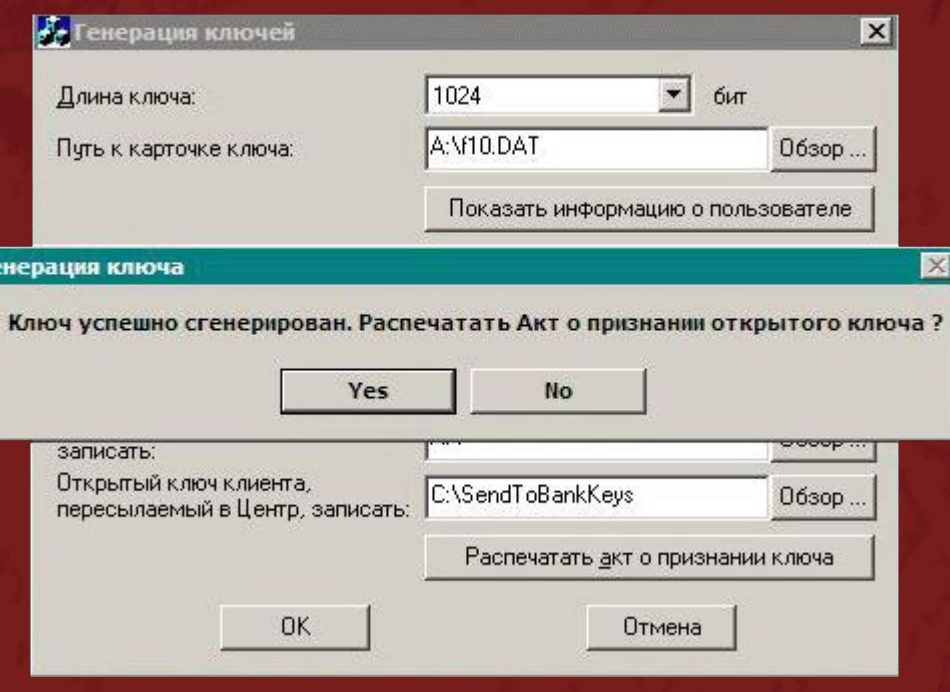

#### 12. Выбирает файл с открытым ключом и ...

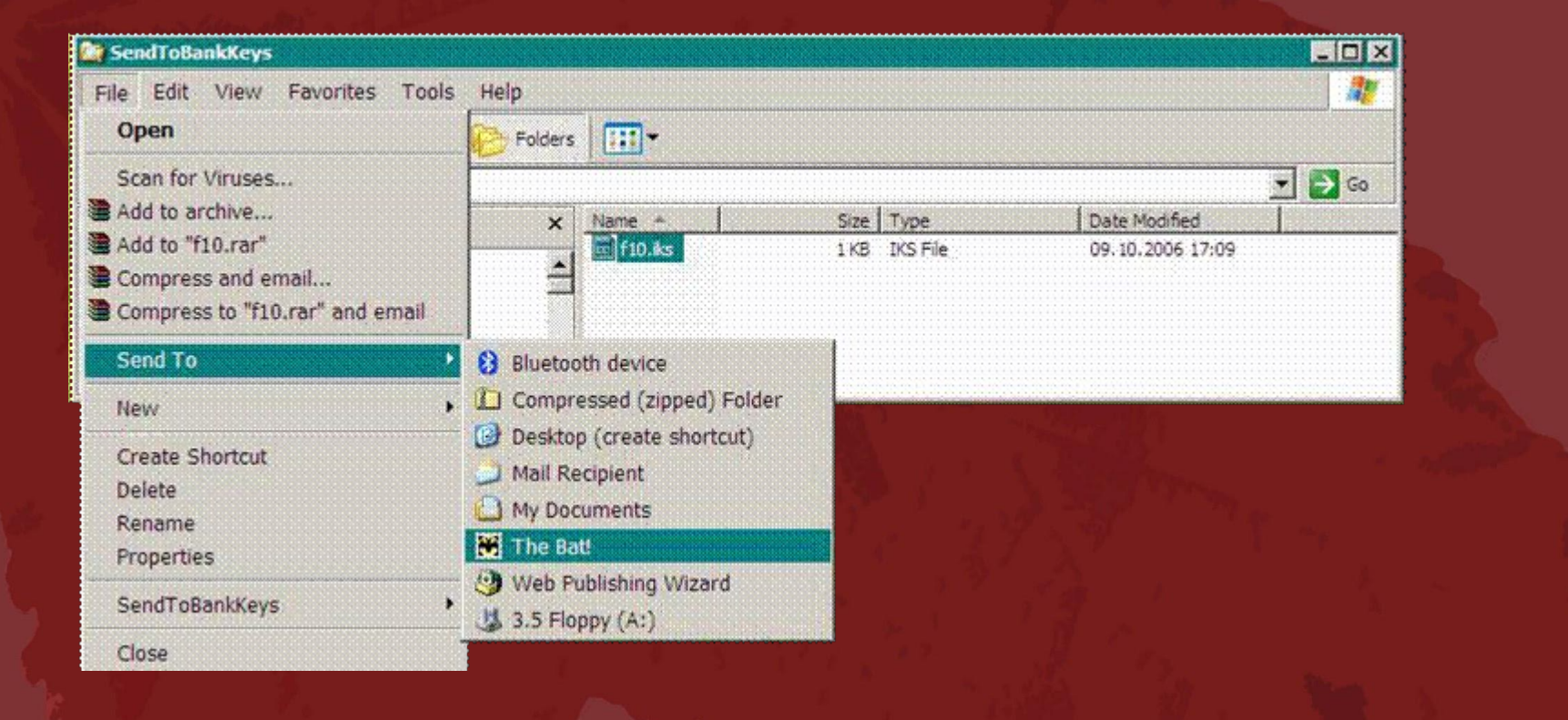

#### 13.... отправляет его в банк по электронной почте (или копирует на внешний носитель):

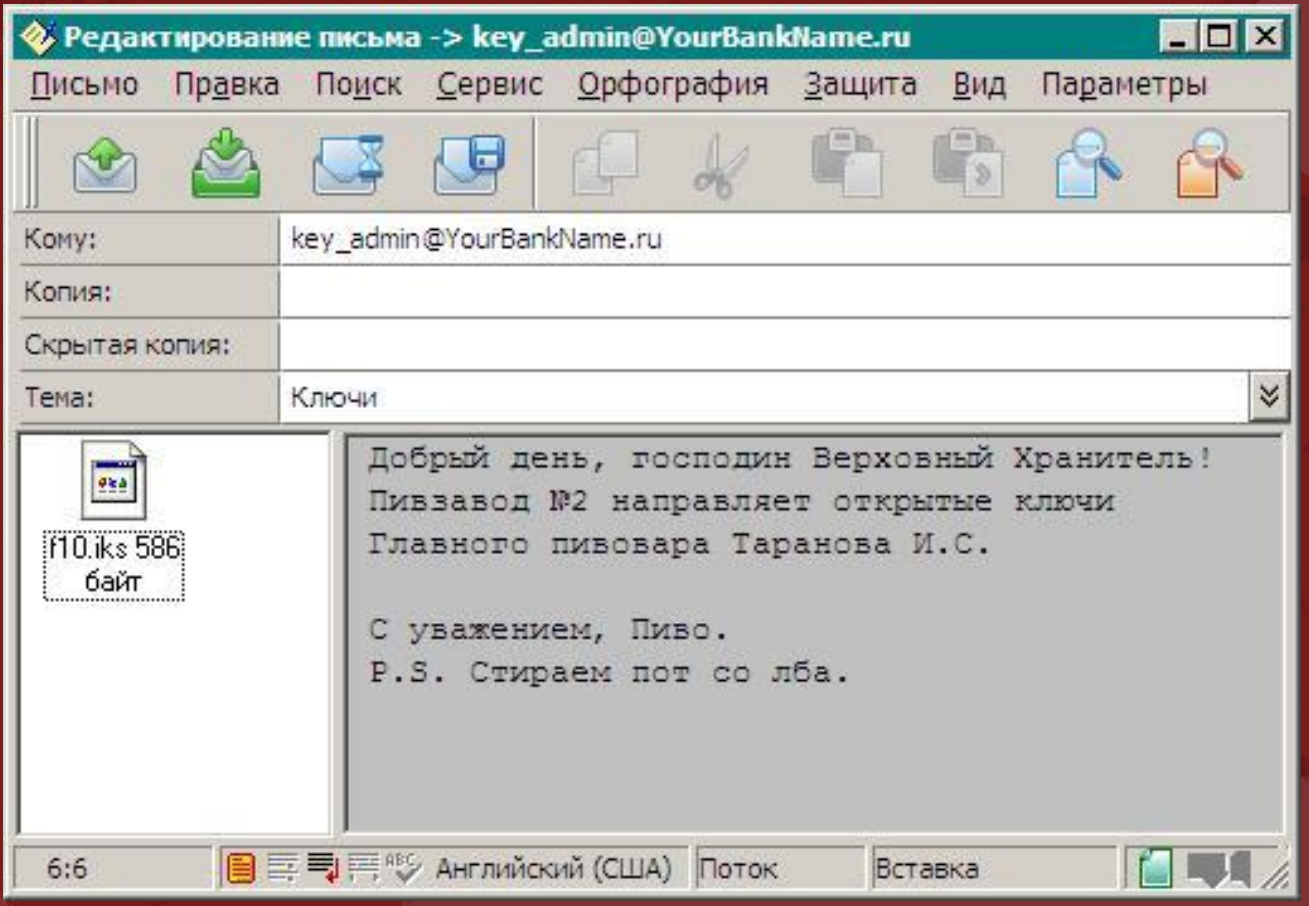

14.Открытый ключ доставлен в банк. Сотрудник банка выбирает пункт меню «Импорт ключа» в списке ключей пользователя клиента:

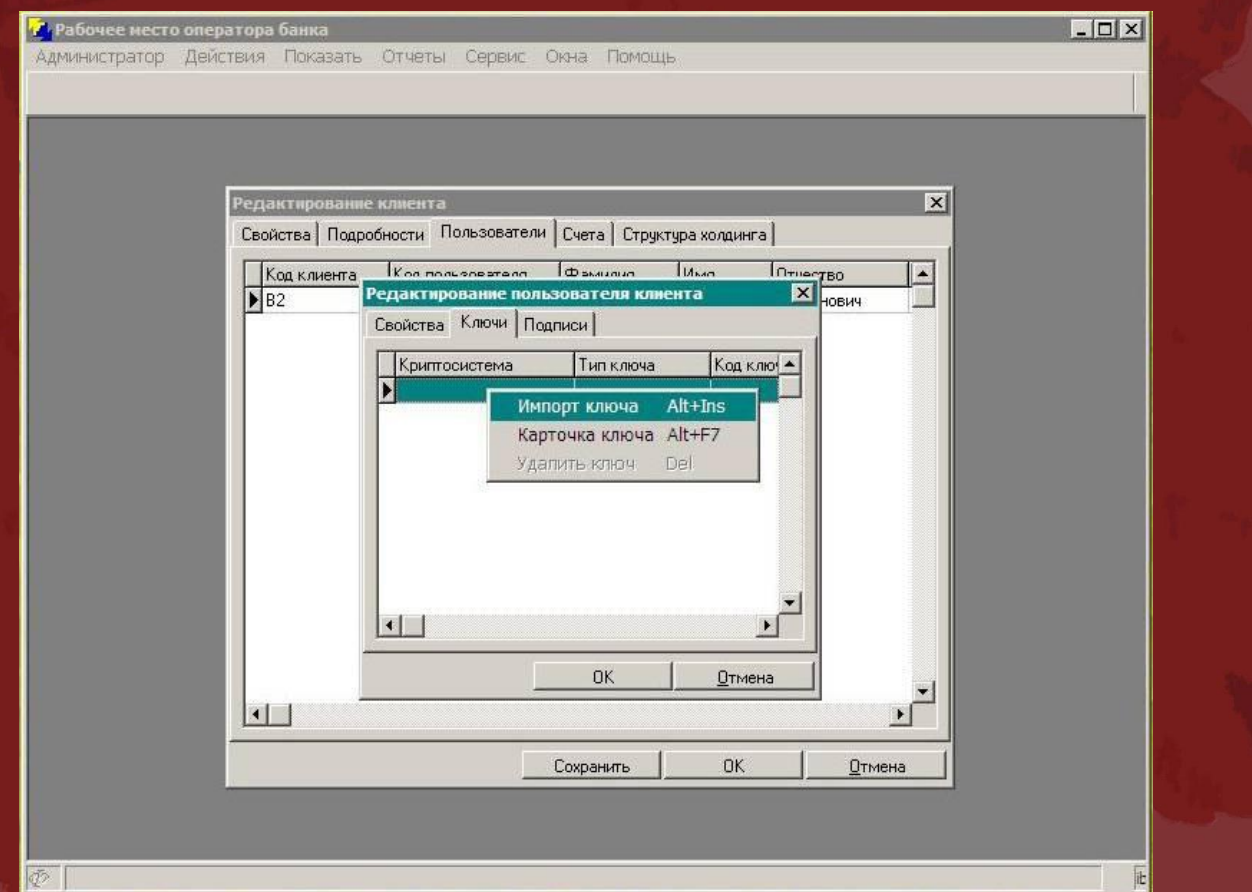

#### 15. Находит файл с открытым ключом пользователя клиента и ...

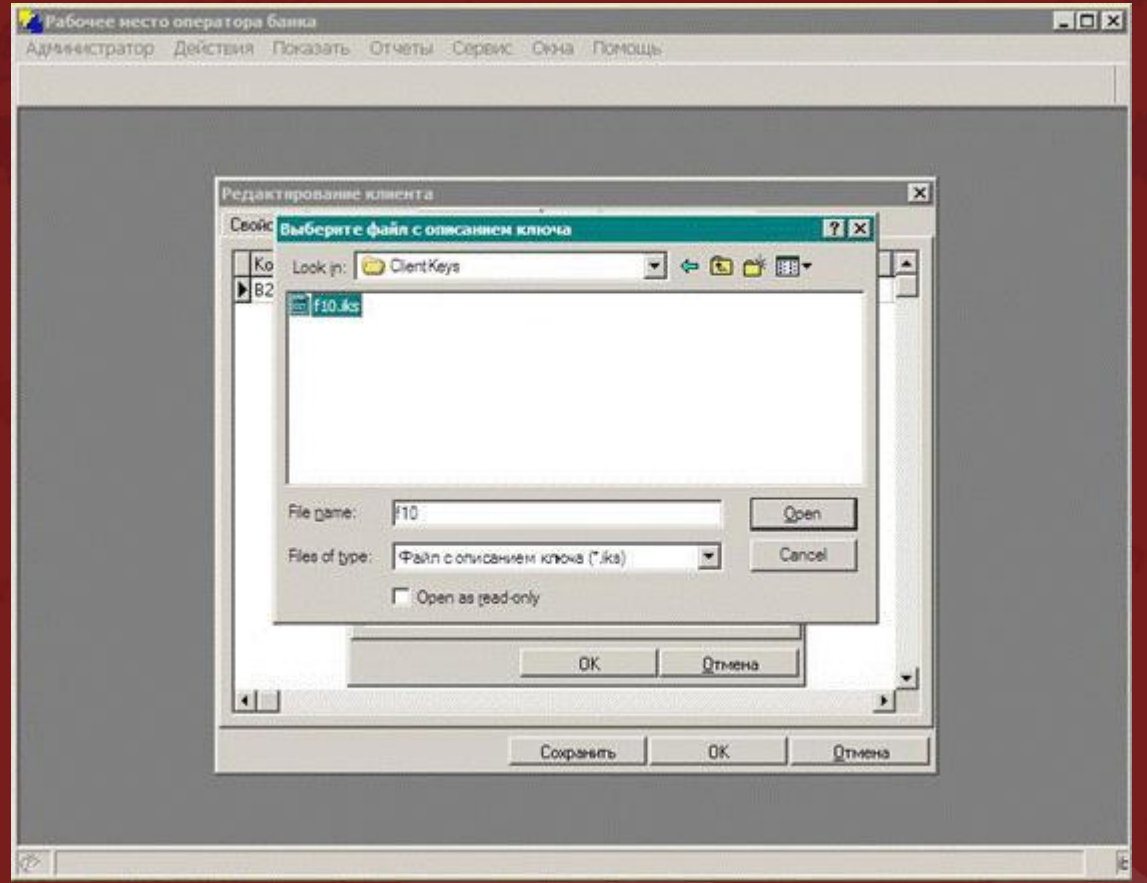

### 16.... импортирует ключ в систему:

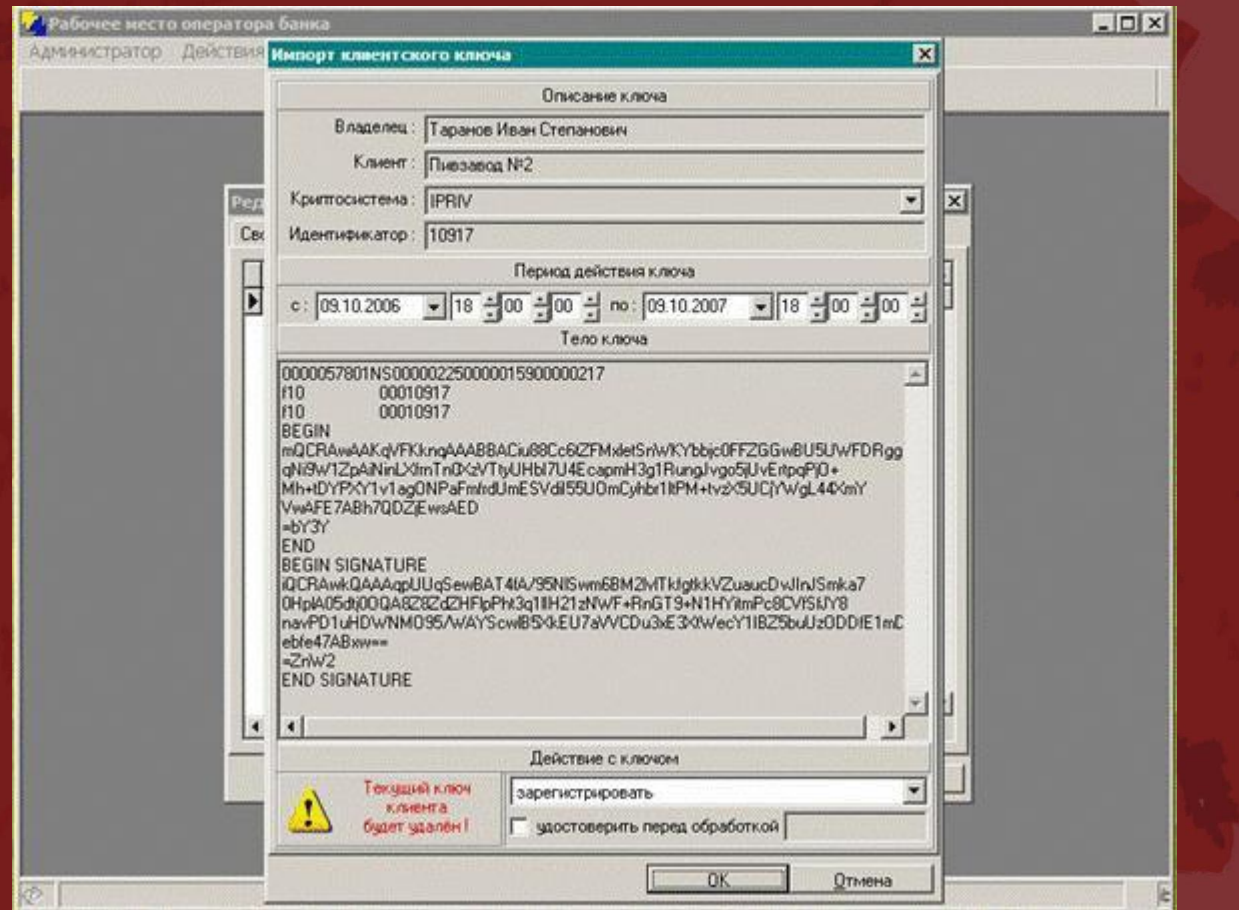

#### 17.Процедура генерации ключей завершена. Пользователь клиента может работать в системе:

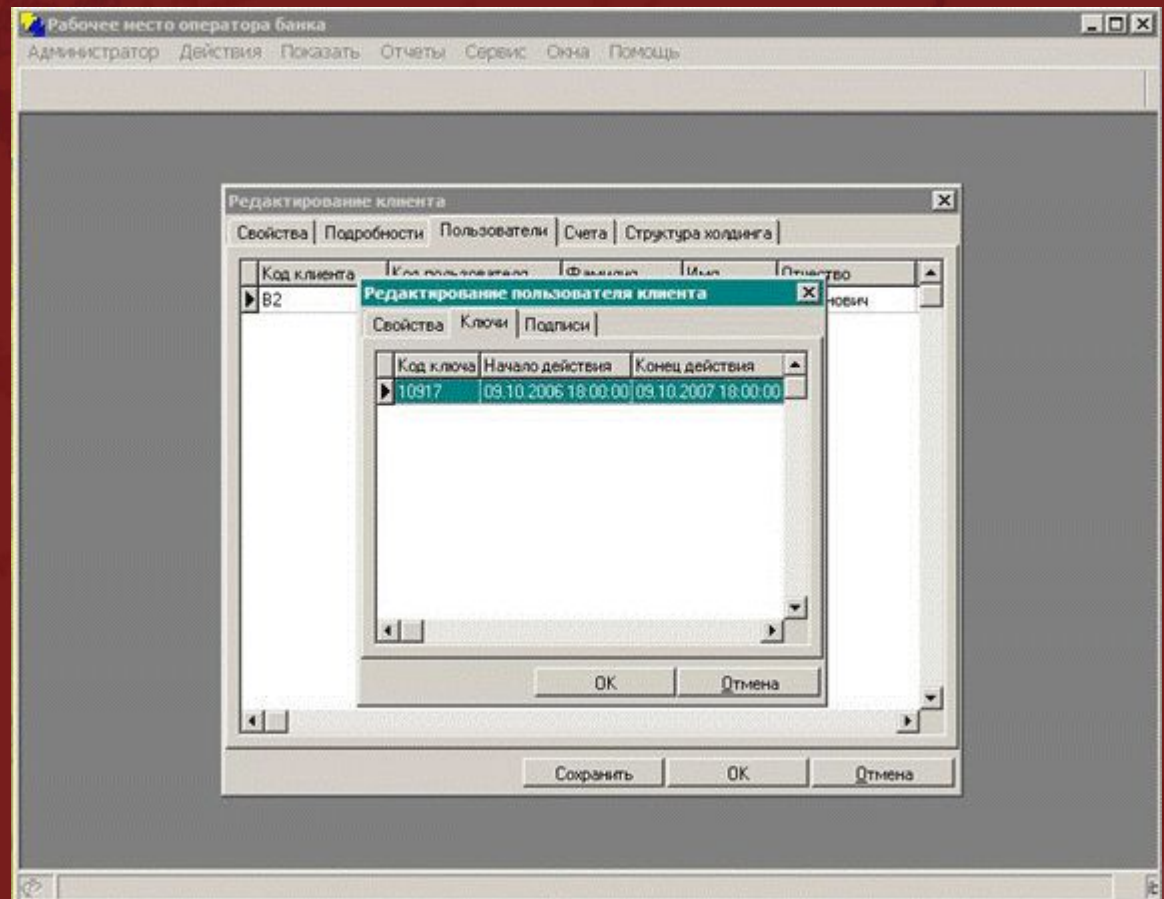

## Процедура генерации ключей

### Как может стать:

- Простота процедуры
- Участие сотрудника банка только на последнем шаге
- Автоматическое получение данных для генерации ключа
- Использование встроенного функционала генерации ключей
- Автоматическая доставка открытого ключа в банк

#### 1.Пользователь клиента открывает в интернет-обозревателе специальную страницу и заполняет данные о себе:

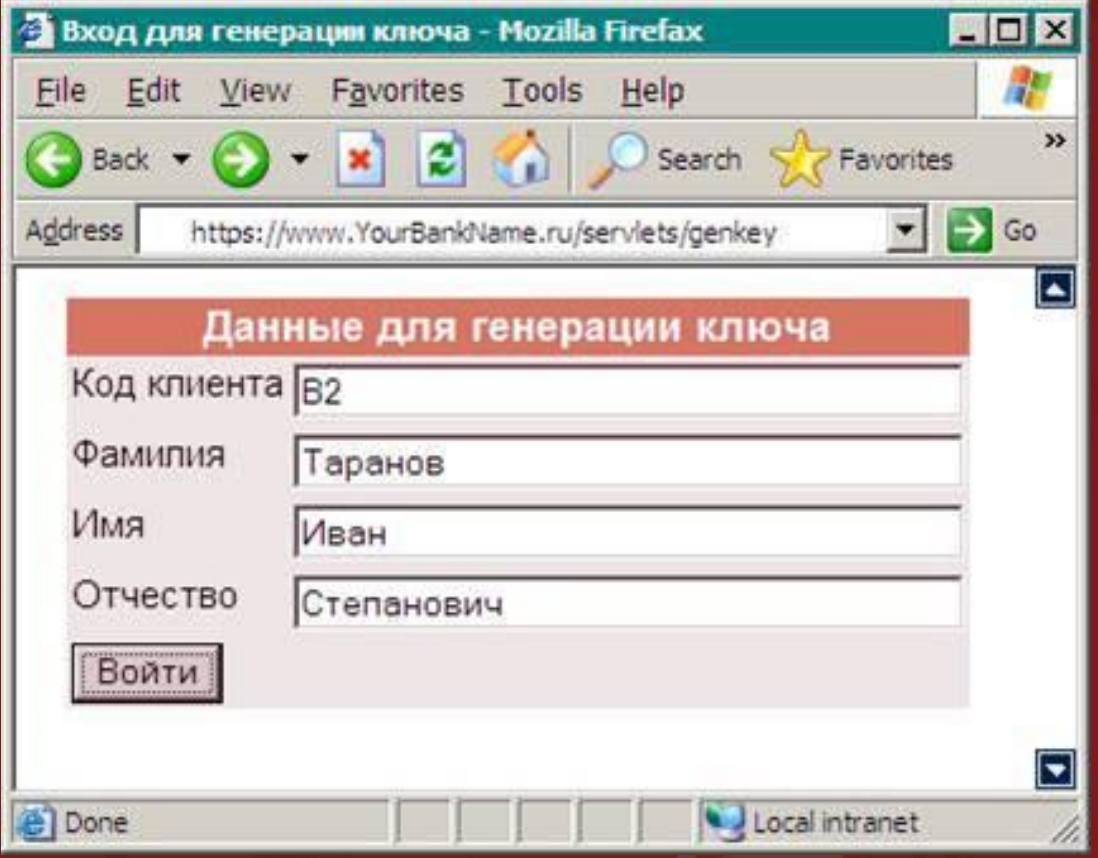

#### 2.Если данные были введены верно, пользователь попадает на страницу генерации ключей:

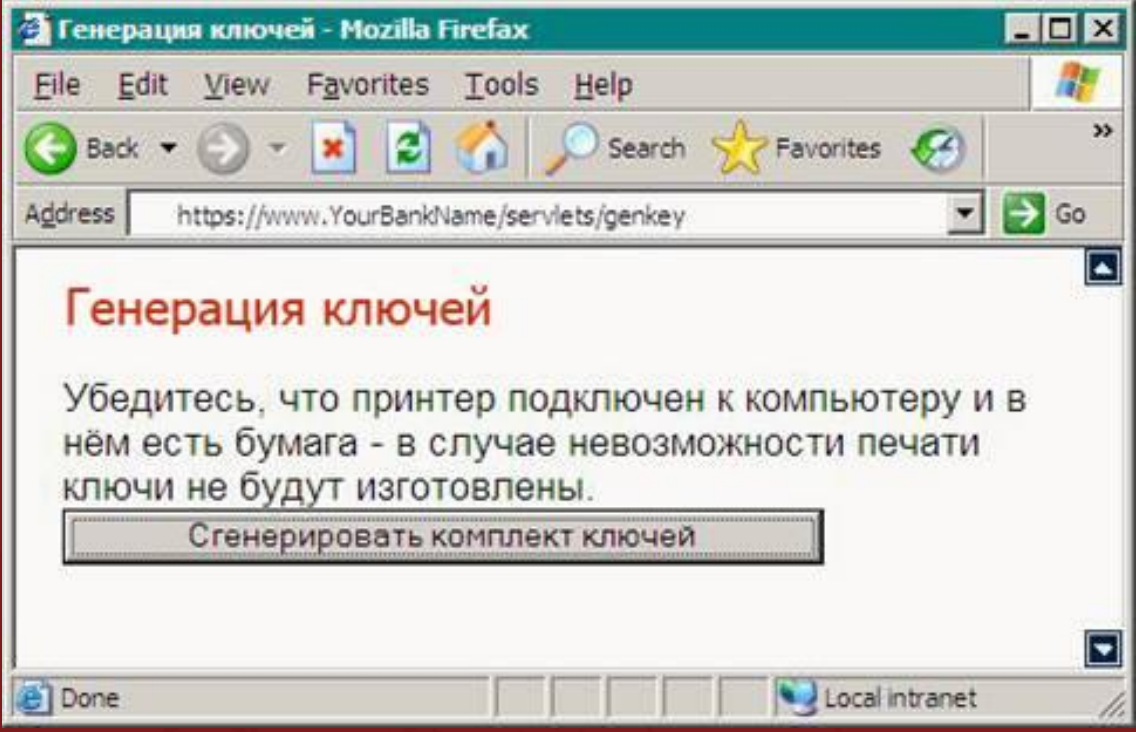

#### 3.Пользователь клиента вводит данные для генерации ключа:

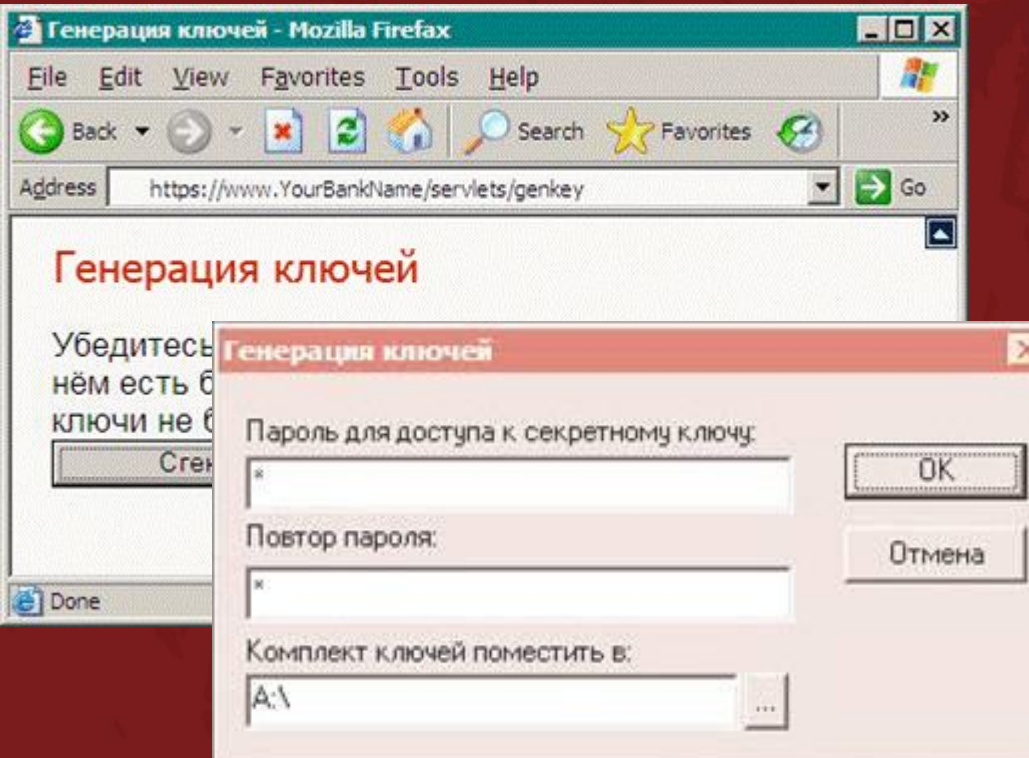

#### 4. Осуществляет процесс генерации ключа:

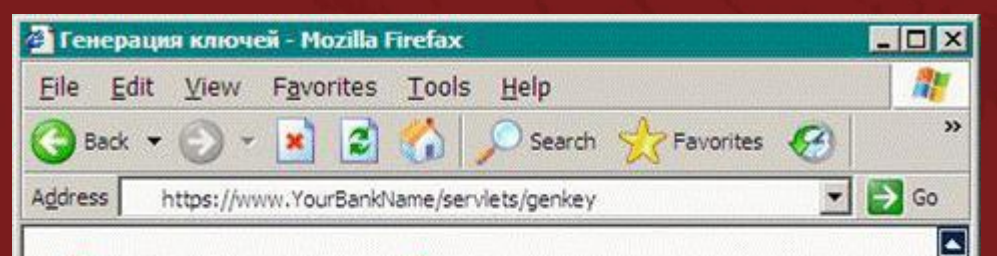

#### Генерация ключей

Убедитесь, что принтер подключен к компьютеру и в нём есть бумага - в случае невозможности печати ключи не будут изготовлены.

 $\blacksquare$ 

 $\overline{\mathbf{z}}$ 

#### Генерация случайных чисел

Пожалчйста, вводите случайный текст на клавиатуре или двигайте мышкой над окном диалога. Это необходимо, чтобы получить 1344 случайных битов путем измерения временных интервалов между нажатиями на клавиши или движениями мыши.

Осталось получить 888 бит

图

#### 5.Печатает акт о генерации ключа:

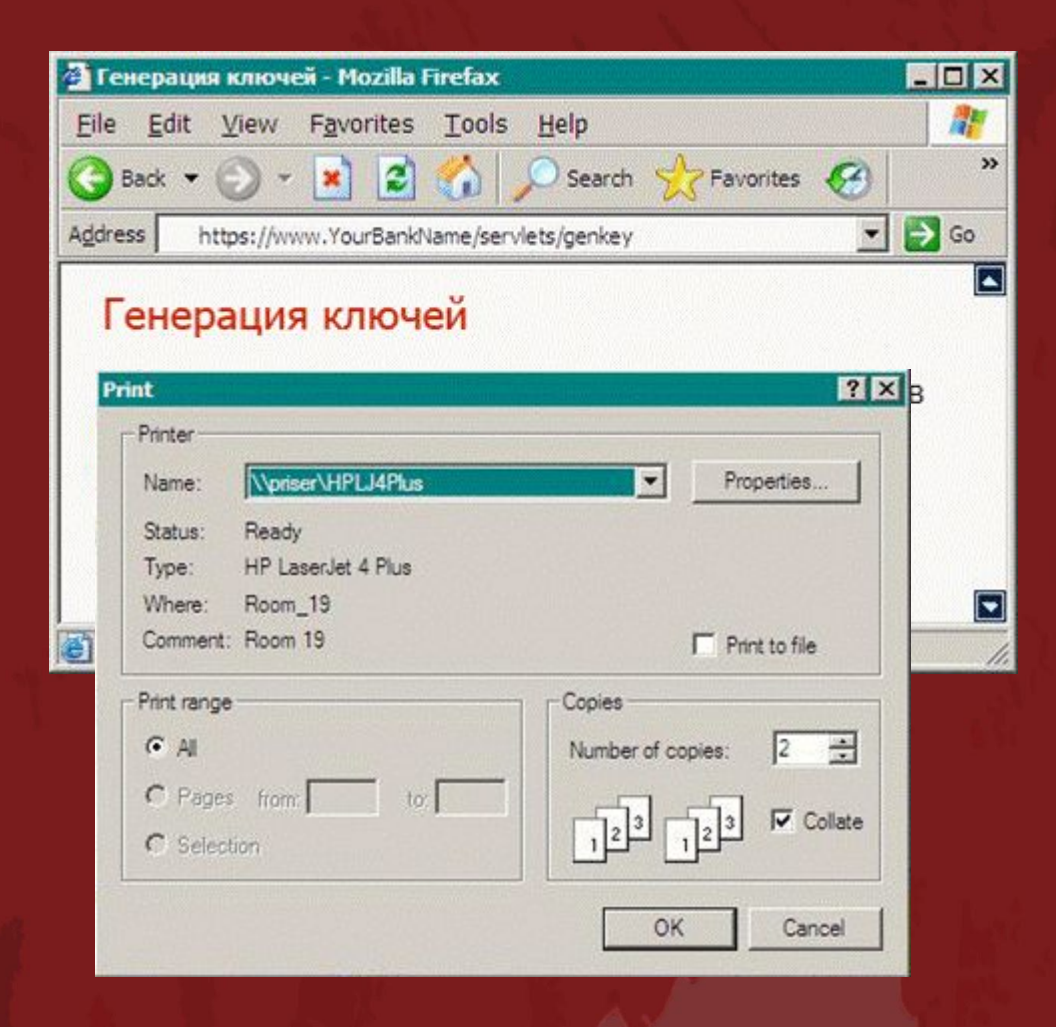

#### 6.На этом действия пользователя клиента по генерации ключа закончены!

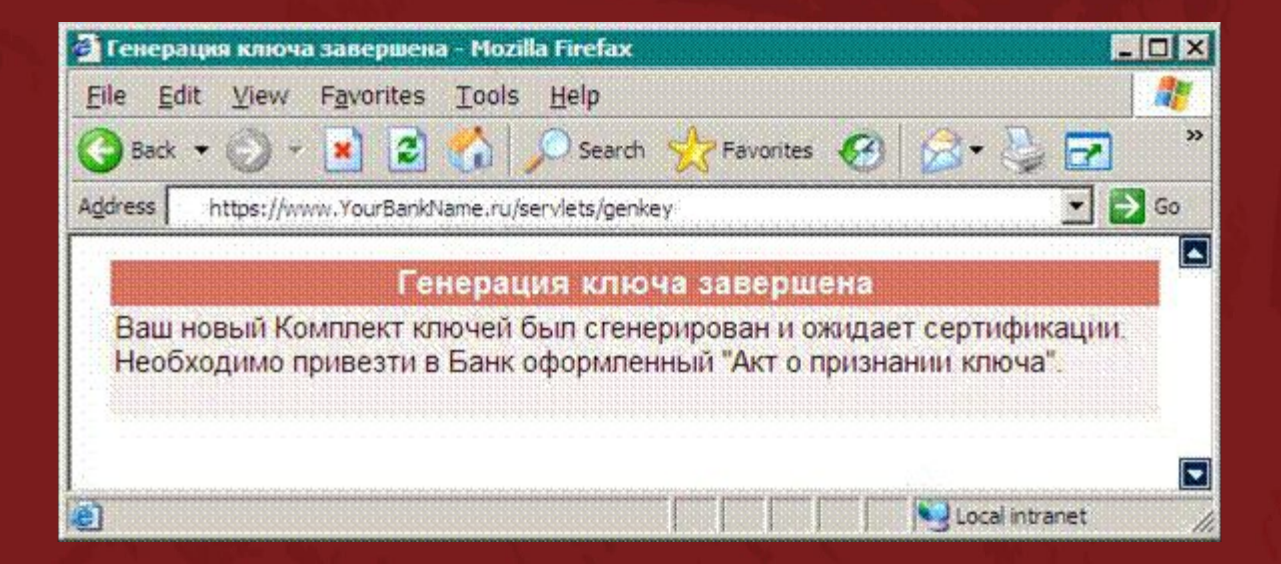

7.Открытый ключ пользователя доставлен в банк. Сотрудник банка выбирает пункт меню «Обработать» в списке заявок на регистрацию ключа и ...

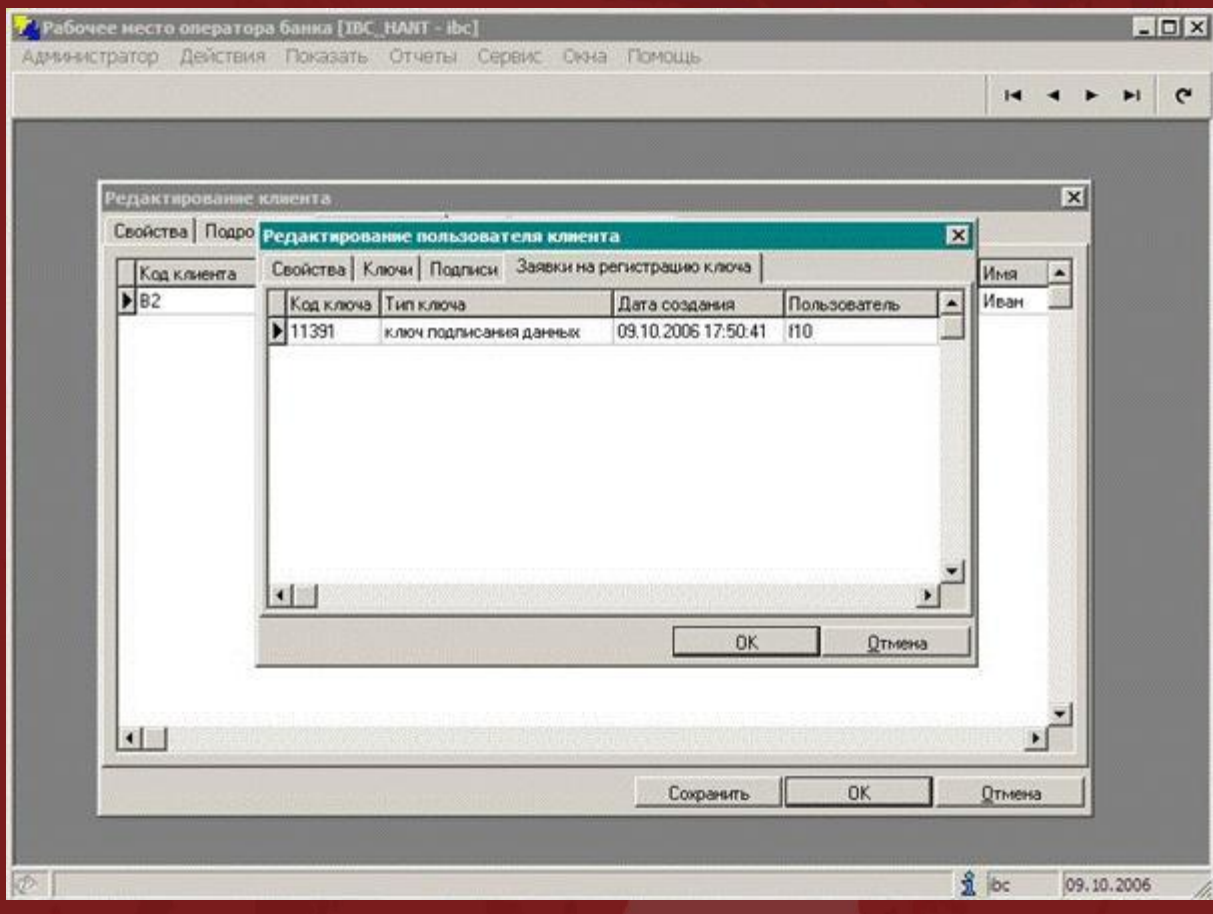

### 8.... обрабатывает заявку на регистрацию ключа:

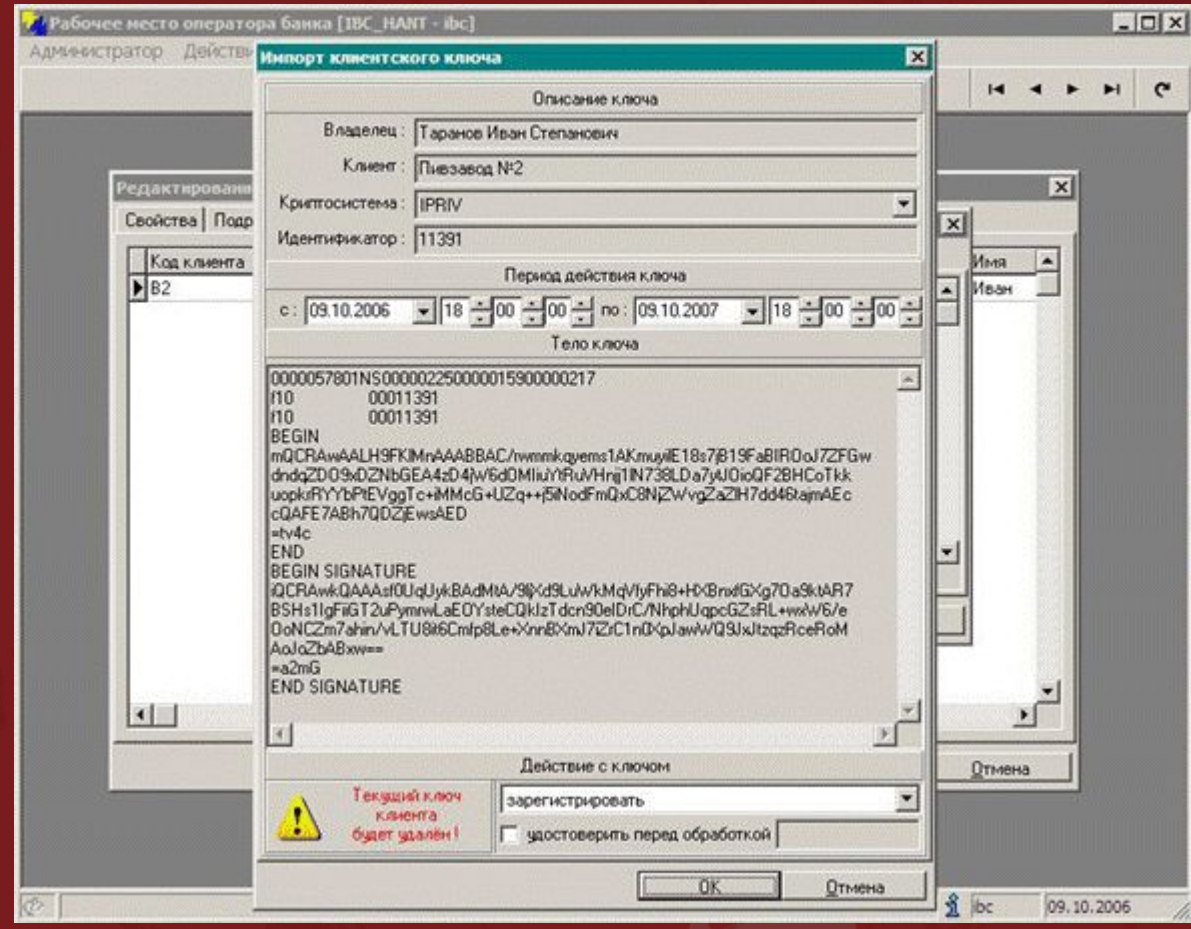

#### 9.Процедура генерации ключей завершена. Пользователь клиента может работать в системе:

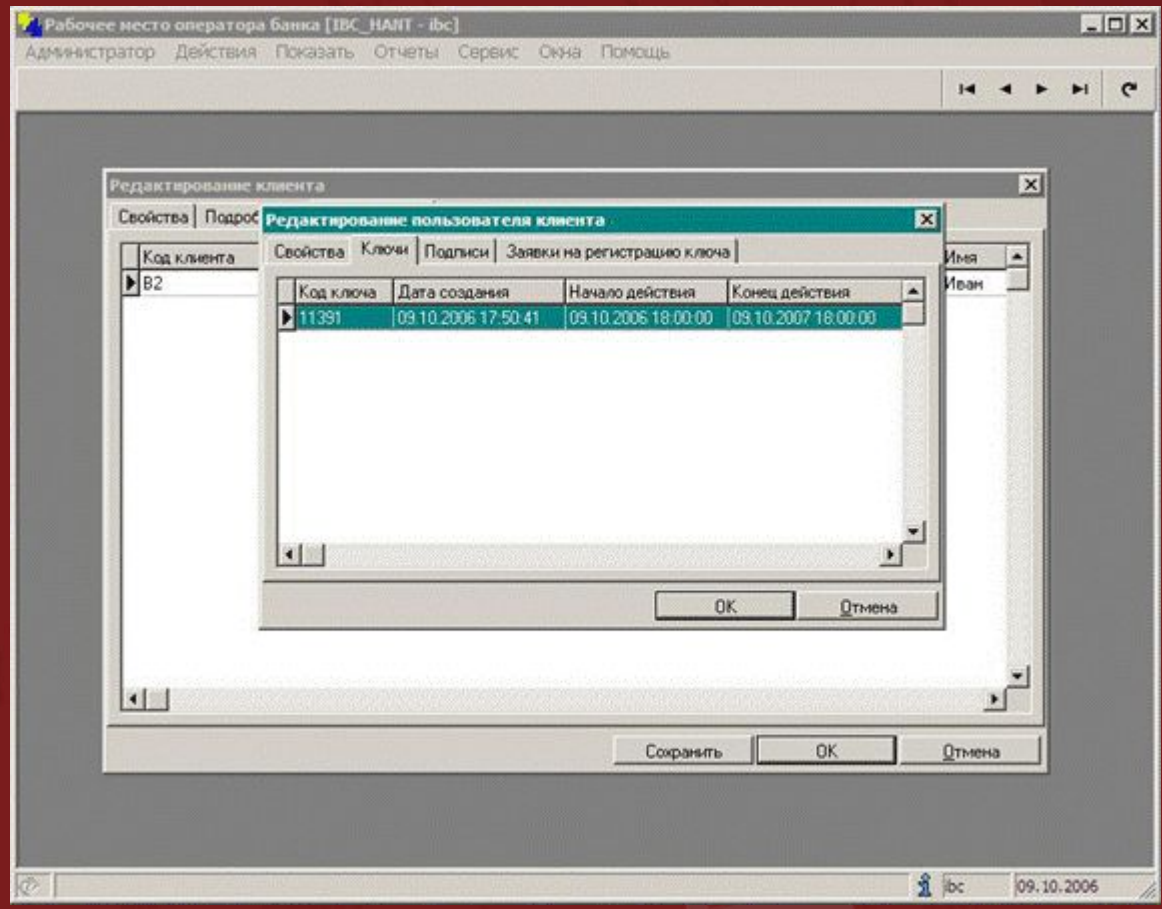